# **CODIFICACION MANDO mechero**

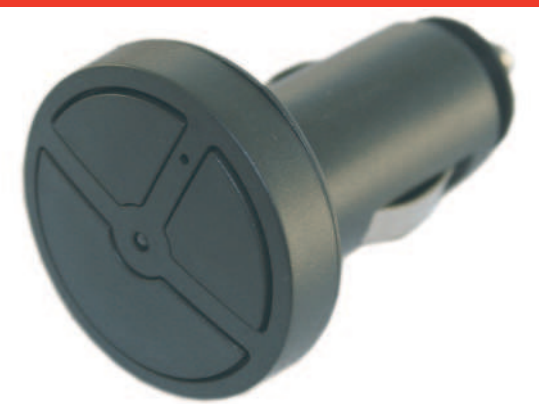

**PASOS A SEGUIR PARA PROGRAMACIONES EN CLON**

1- Elegir del listado el modelo de mando que vamos a configurar.

2- Insertar el código correspondiente del mando elegido, colocando los Dip-swith del  $\hat{A}$  a)  $\hat{a}$   $\hat{b}$   $\hat{A}$   $\hat{A}$   $\hat{A}$   $\hat{c}$   $\hat{c}$   $\hat{c}$   $\hat{d}$   $\hat{c}$   $\hat{d}$   $\hat{c}$   $\hat{d}$   $\hat{d}$   $\hat{d}$   $\hat{d}$   $\hat{d}$   $\hat{d}$   $\hat{d}$   $\hat{d}$   $\hat{d}$   $\hat{d}$   $\hat{d}$   $\hat{d}$   $\hat{d}$   $\hat{d}$   $\$ 

3- Una vez insertado el código en el T a à a [  $\ddot{H} \wedge \& \circled{C}$  | [, pulsamos y soltamos el botón semilla.

4- Pulsamos y soltamos el pulsador que queremos programar y el led se enciende y se apaga.

5- Despues enfrentamos el mando a copiar y mantenemos pulsado el pulsador del mismo hasta que el led del T  $\vec{a}$  ål  $\ddot{R} \wedge \& \textcircled{R}$ l destellee 3 veces. En ese momento el pulsador estaría programado.

Si queremos programar otro pulsador, realizaremos los mismos pasos con el pulsador a programar.

En el caso de los mandos **FAAC** en el paso 4, antes de pulsar el botón a programar, pulsamos los botones 1 y 2 del FAAC al mismo tiempo y empezara a destellear en azul, entoces soltamos y pulsamos el boton del FACC a programar mientras mantenemos pulsado tambien el botón a programar del T a å  $\ddot{H} \wedge \& \circledR$ ; hasta que empiece a destellear este

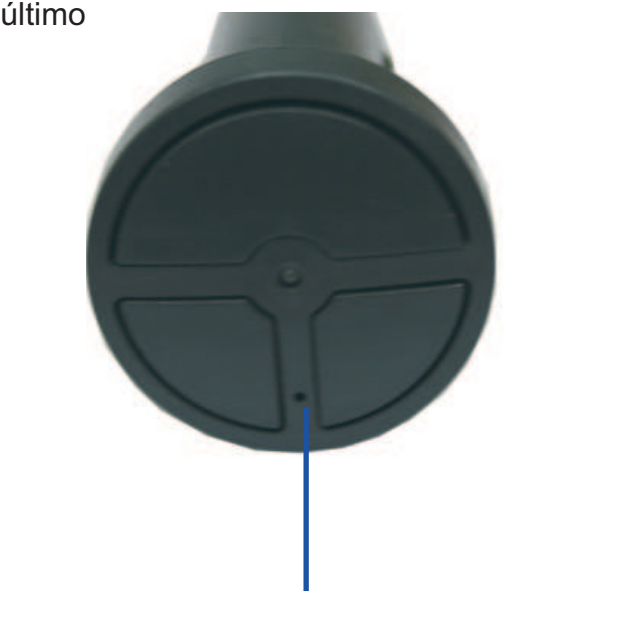

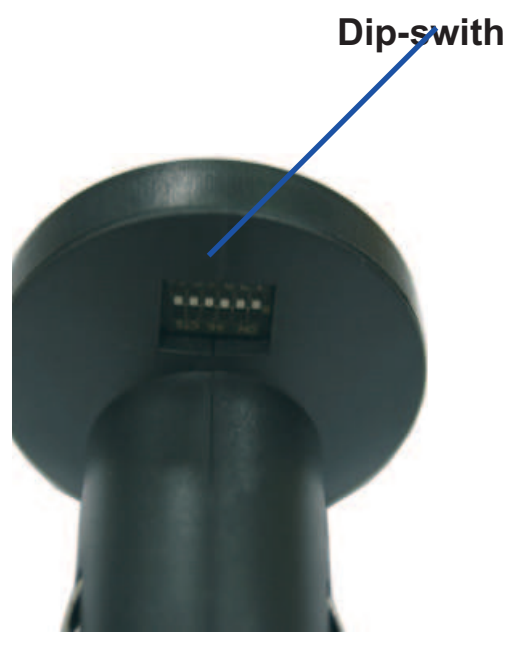

**Botón Semilla**

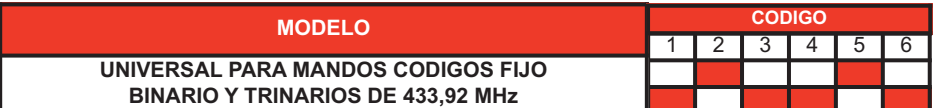

**CODIGO UNIVERSAL PARA MANDOS CODIGOS FIJO BINARIO Y TRINARIOS DE 433,92 MHz**

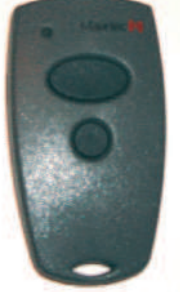

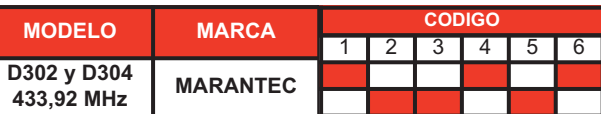

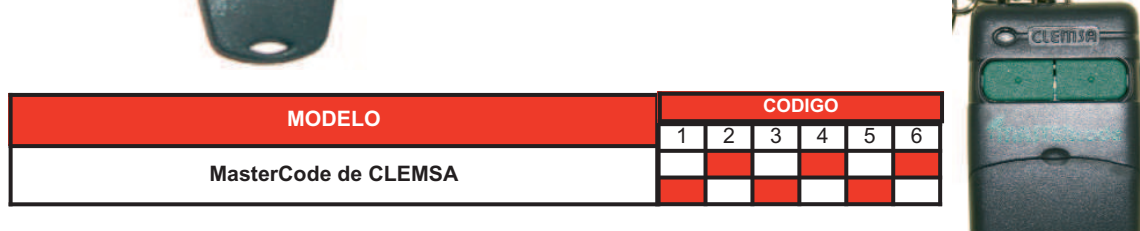

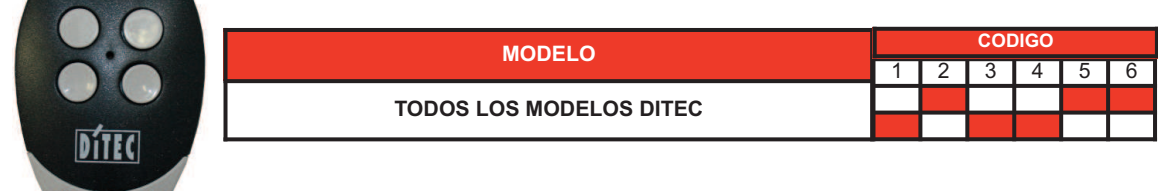

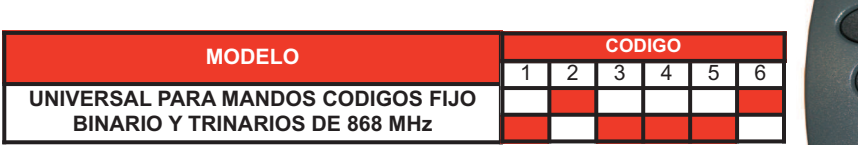

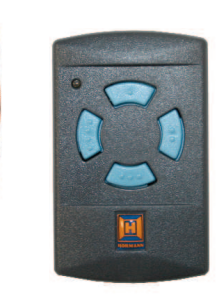

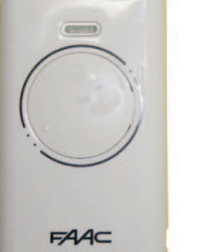

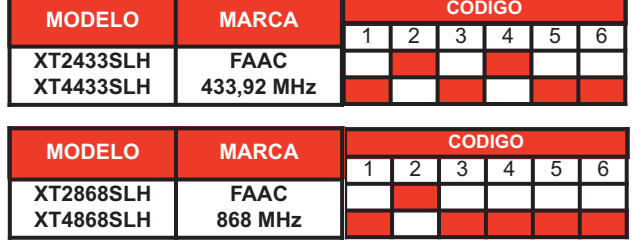

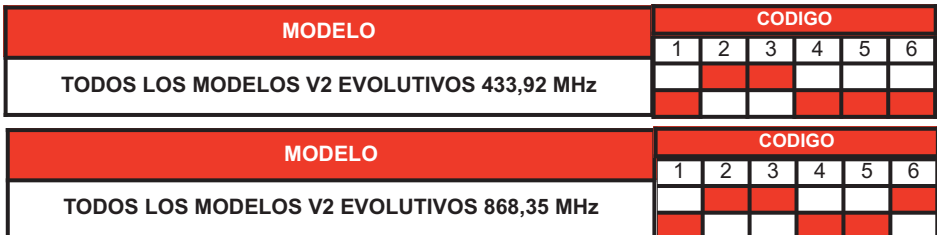

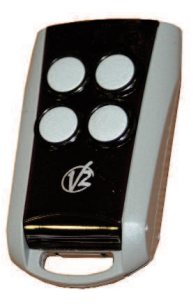

#### **PASOS A SEGUIR PARA PROGRAMAR EVOLUTIVOS FUNCION ALEATORIA**

- Elegir del listado el modelo de mando que vamos a configurar.
- Insertar el código correspondiente del mando elegido, colocando los Dip-swith del Mando-mechero, tal como nos indica el listado.

- Una vez insertado el código en el Mando-mechero el mando ya queda convertido en el mando selecionado. Solo queda que el cliente lo de de alta en la instalación al igual que los originales.

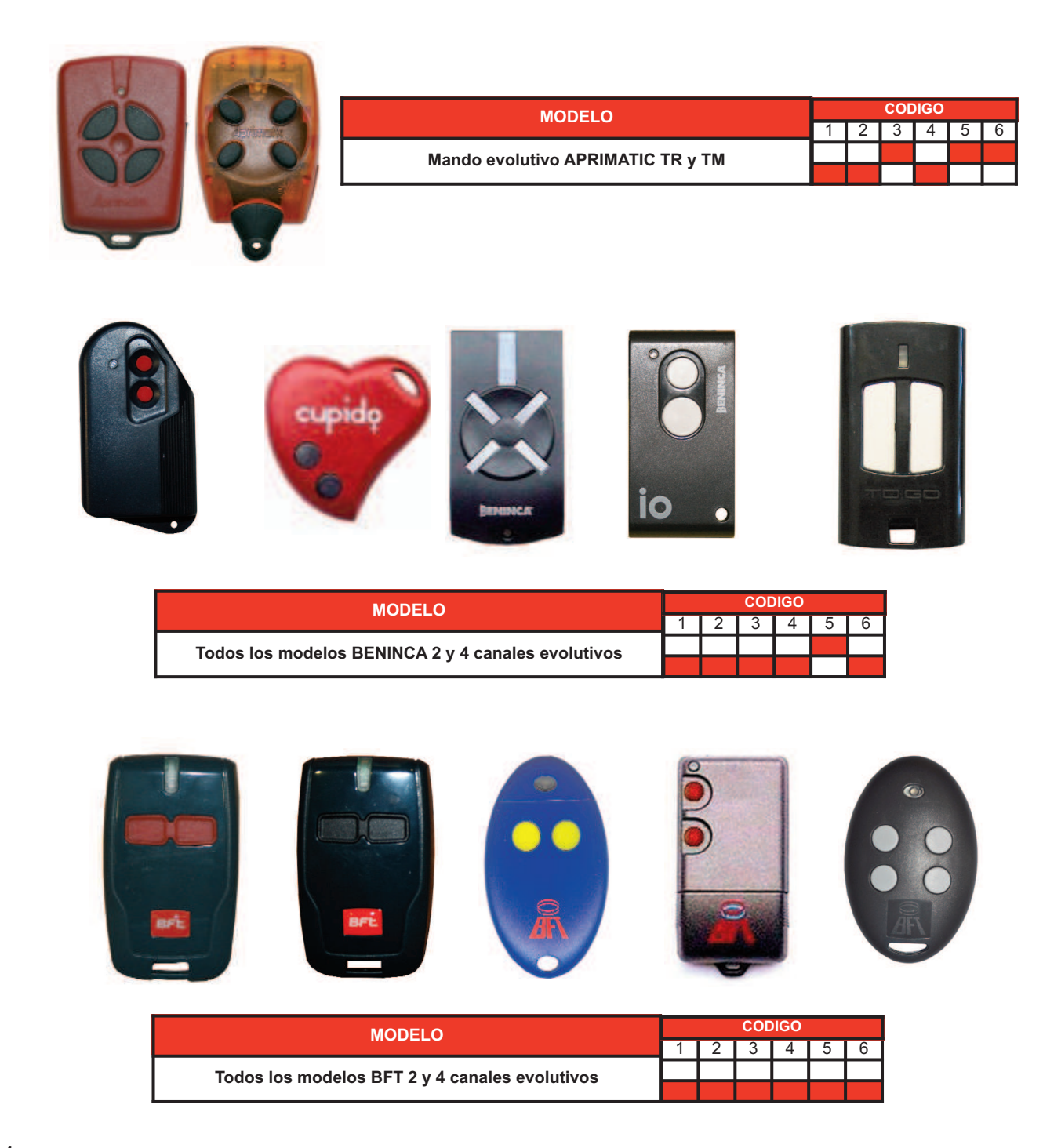

**STATISTICS** 

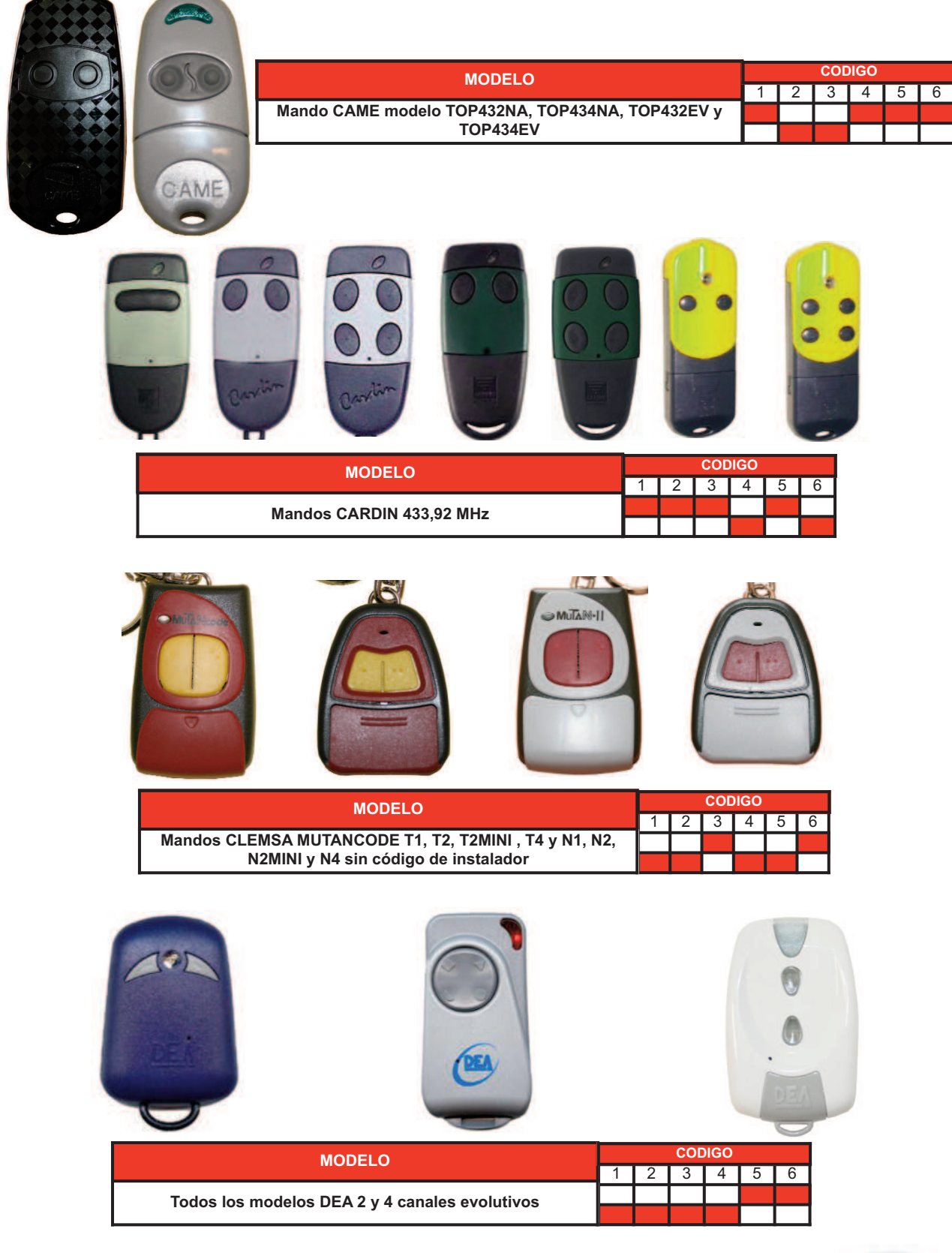

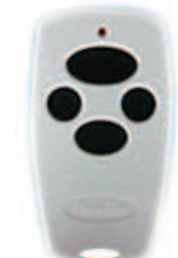

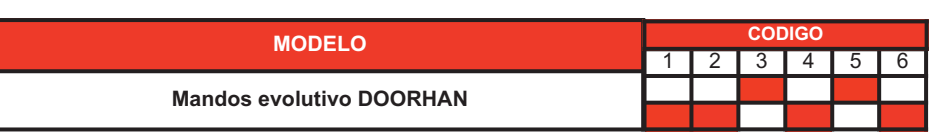

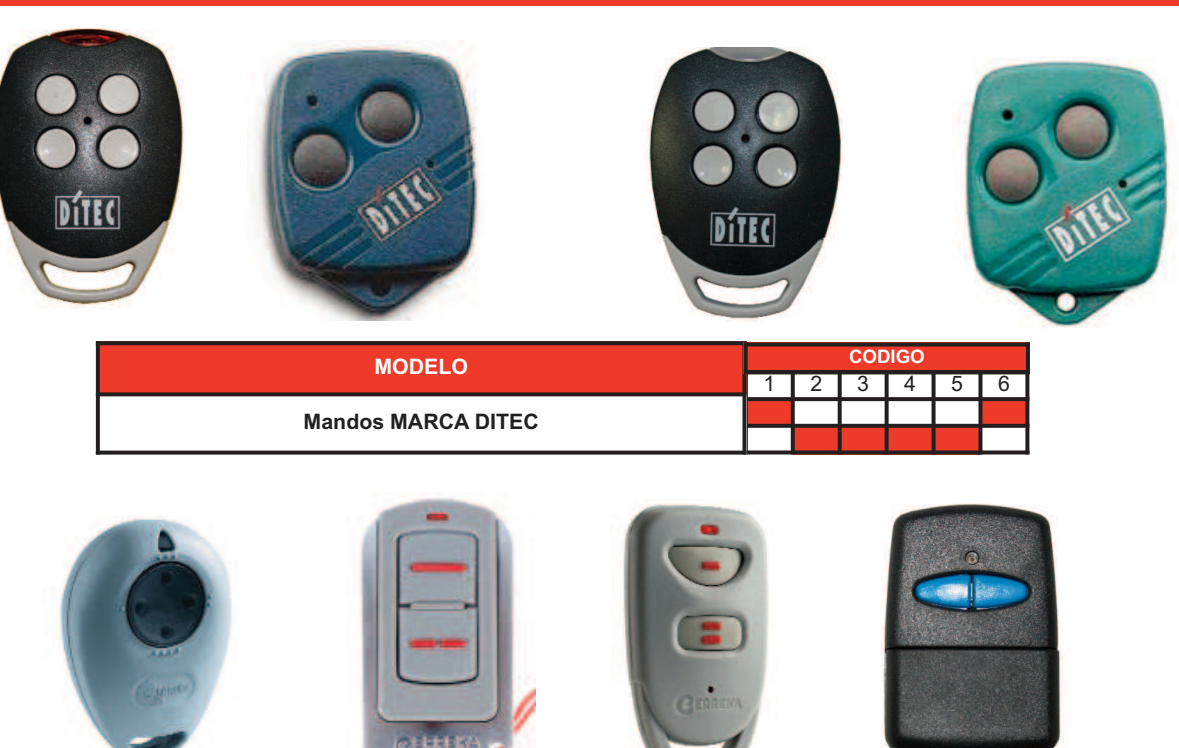

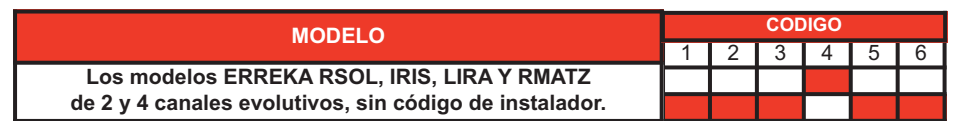

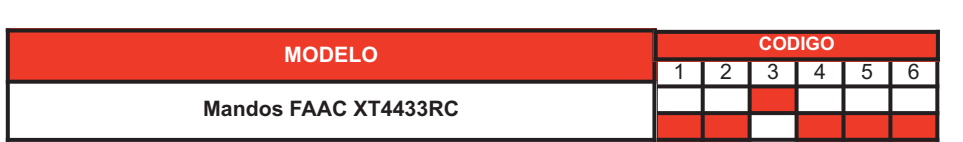

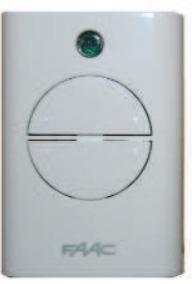

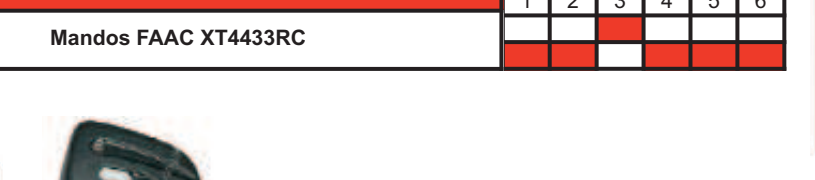

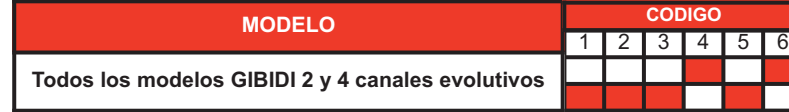

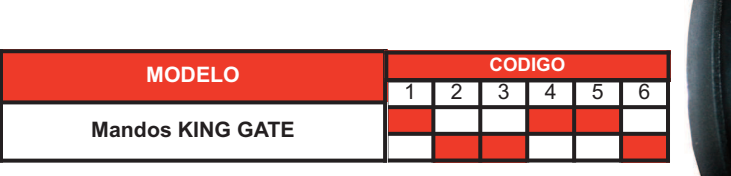

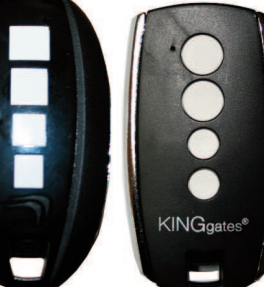

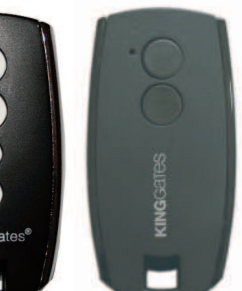

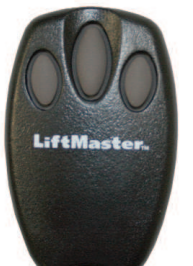

**Contract Contract Contract** 

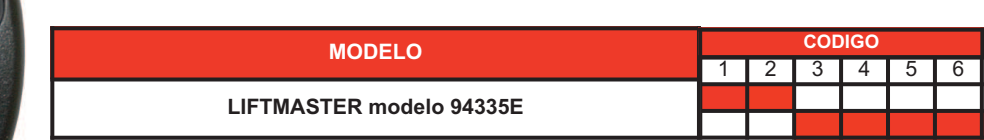

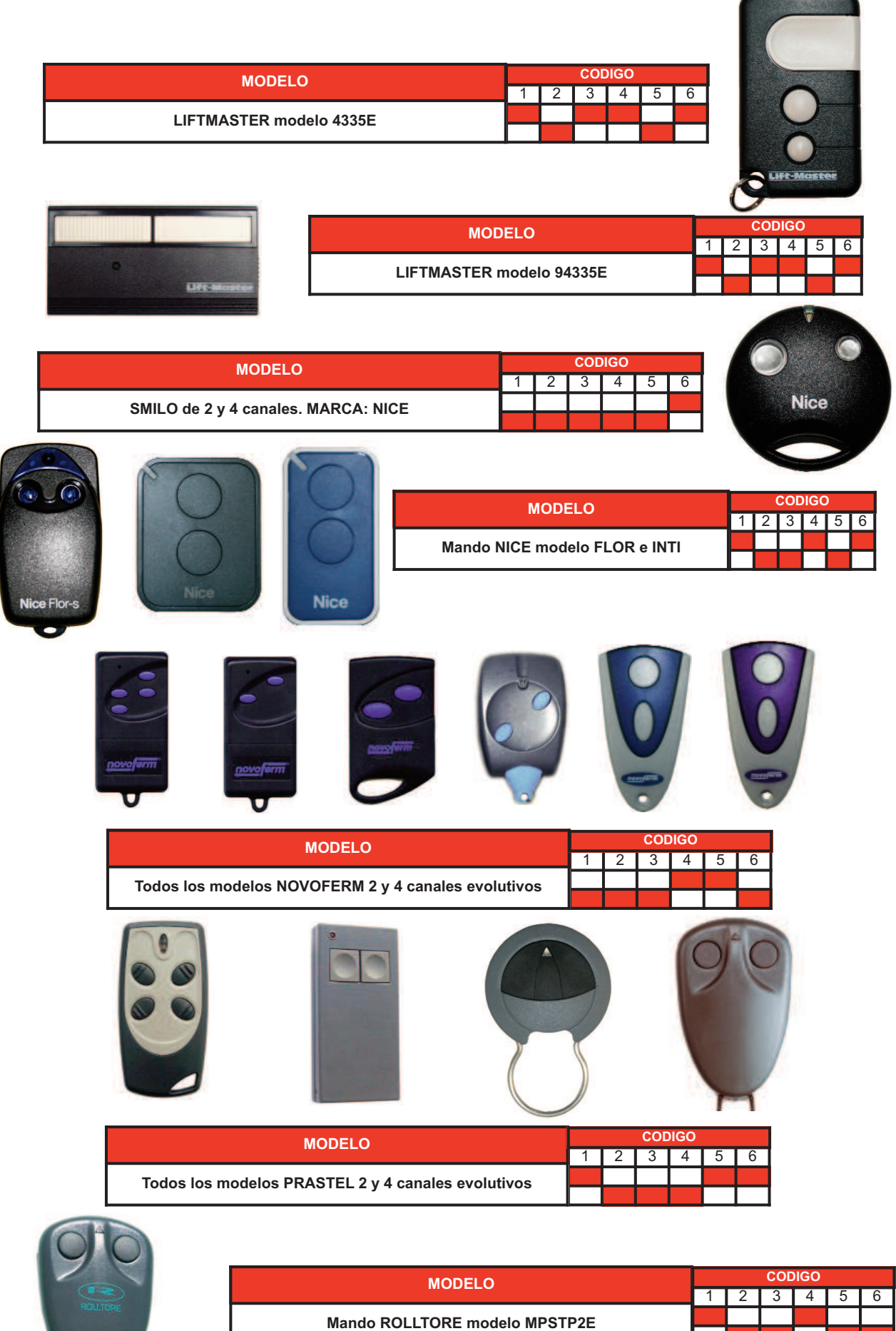

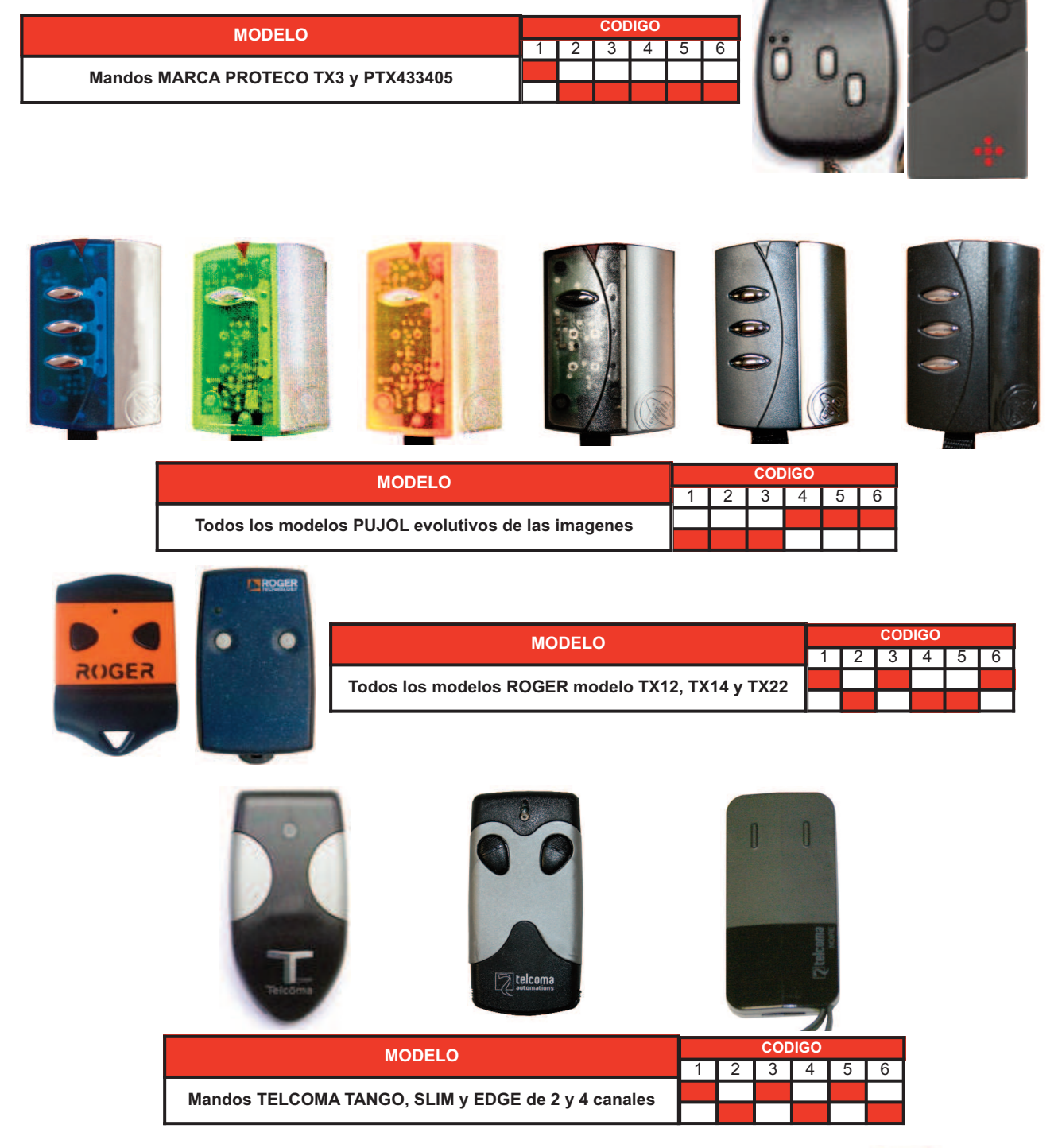

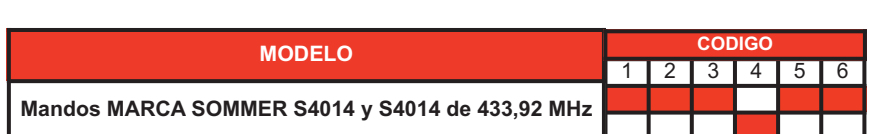

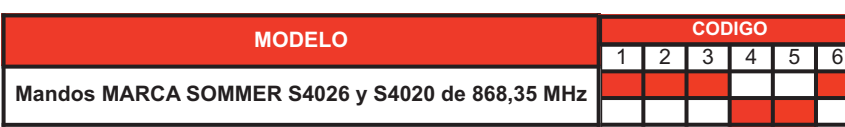

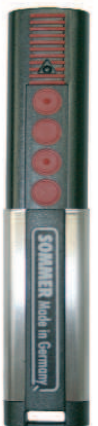